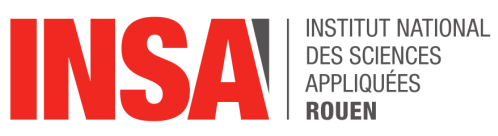

**Projet de Physique P6 STPI/P6/2018 - 40**

## **Techniques avancées pour la visualisation et l'analyse en mécanique des fluides dans l'application d'ingénierie**

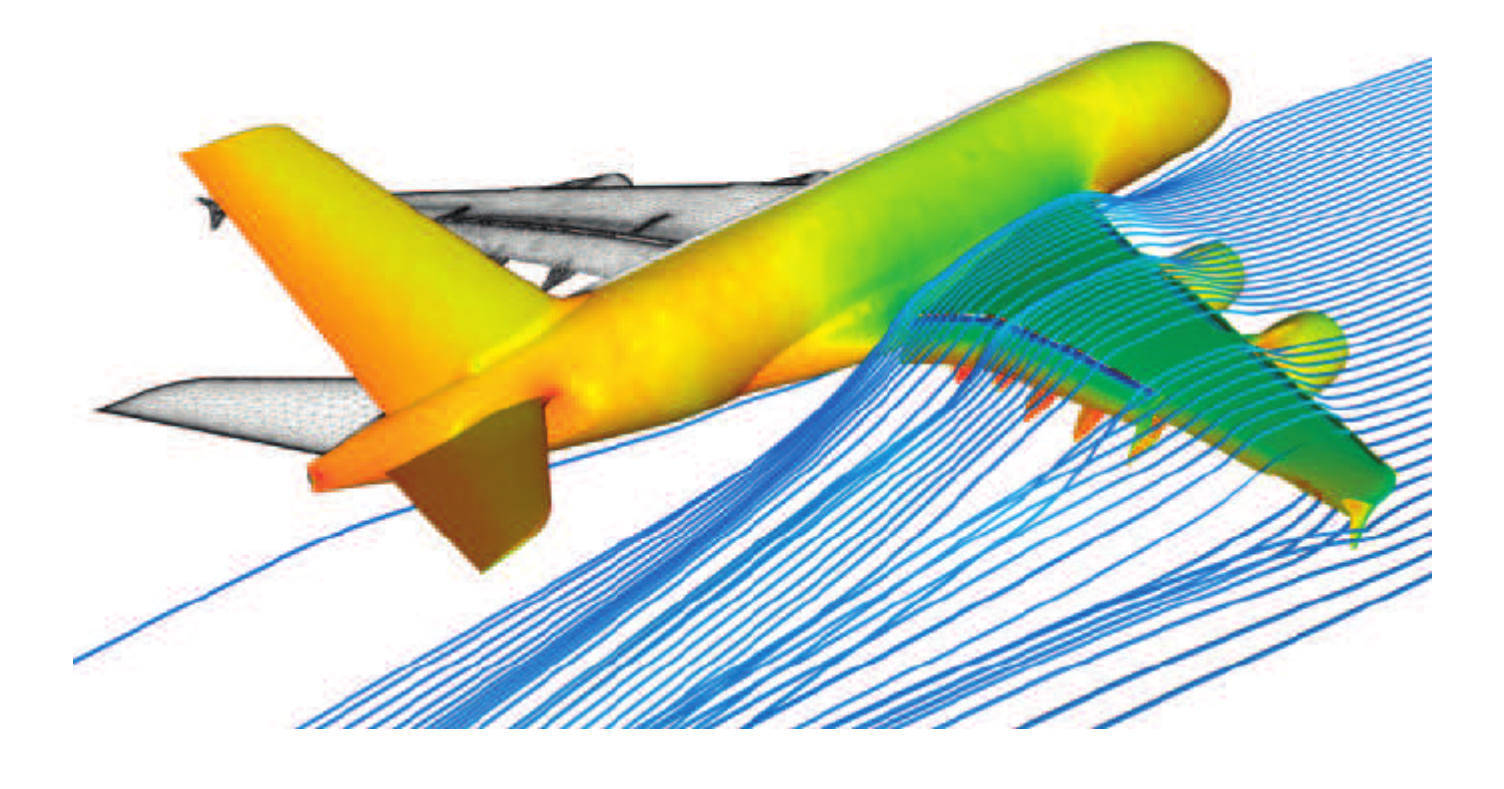

**Étudiants :**

Chengao CHAI Adrien MICHELET Rodolphe ROUYRRE

Salsabil DANNANE Nelly RIFFARD Hasnaa TAHRI

**Enseignant-responsable du projet :**

Mostafa SADFARI SHADLOO Sushank SHARMA

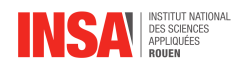

#### **Date de remise du rapport :** 18/06/2018

#### **Référence du projet :** STPI/P6/2018 – 40

**Intitulé du projet :** Techniques avancées pour la visualisation et l'analyse en mécanique des fluides dans l'application d'ingénierie

**Type de projet :** *Bibliographie / Calcul numérique*

#### **Objectifs du projet :**

Dans ce projet, nous avons essayé de visualiser et de caractériser au mieux le comportement d'un fluide en écoulement, et plus particulièrement le phénomène de turbulence. Pour cela nous avons utilisé différents outils numériques de calcul et de représentation graphique.

#### **Mots-clefs du projet :**

- Analyse
- Fluide
- Visualisation
- Turbulence

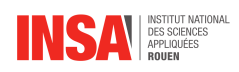

## **Table des matières**

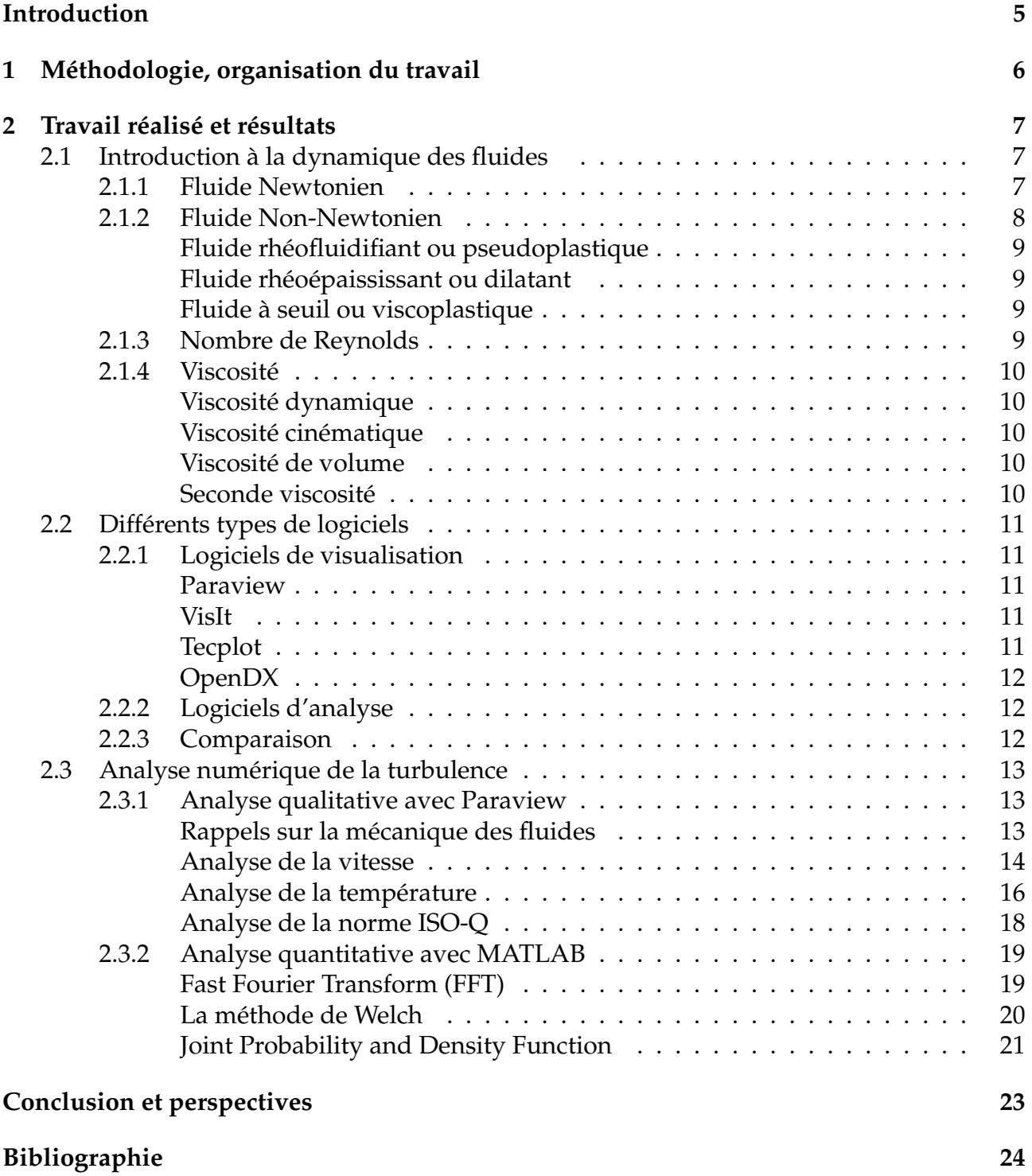

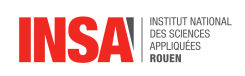

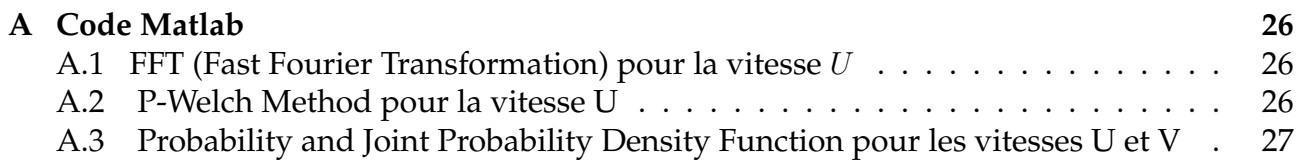

<span id="page-5-0"></span>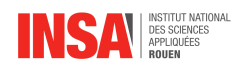

## **Introduction**

La mécanique des fluides est une branche ancienne de la physique, un ensemble très enrichi d'applications qui se caractérise de nos jours par des études marquantes et une pleine évolution. Elle étudie l'équilibre et le mouvement des fluides.

Comme nous avons pu le constater depuis la nuit des temps, l'Homme a été doté d'une nature curieuse et d'une folle envie de s'interroger sur tout ce qui l'entoure. Rien n'a pu échapper à son oeil critique et son envie d'expliquer les phénomènes naturels : le ciel, le vent, les vagues, les forces de frottements, de résistance dans l'eau ou l'air, la chute d'objets légers ou lourds, les vibrations, les ondulations. . . .

Tout ceci a entraîné de multiples discussions afin d'exploiter les fluides à des fins pratiques à savoir, résoudre les problèmes constants d'irrigation, fabriquer les embarcations marines et utiliser la force du vent pour les propulser. . . .

La mécanique des fluides jouit d'un certain avantage sur d'autres domaines de la physique : elle fait partie de notre quotidien. La meilleure manière de concevoir un écoulement de fluide est d'utiliser sa simple intuition. La convergence de connaissances mathématiques et expérimentales ne sont là que pour décrire et quantifier les problèmes complexes que l'intuition n'a pas pu expliquer.

Cependant, même si nous avons pu accéder à ces exploits scientifiques, il ne faut pas oublier que certaines notions comme la turbulence restent limitées et incertaines.

Notre projet tend à visualiser et à analyser le phénomène de turbulence du fluide en utilisant une technologie avancée. Il porte principalement sur les différents logiciels informatiques, afin d'apprendre comment les utiliser et étudier le comportement des fluides avec des conditions particulières.

Dans un premier temps, nous définirons quelques notions-clés de la dynamique des fluides. Ensuite, nous décrirons différents types de logiciels avec leurs avantages et leurs désavantages, afin de choisir ceux que nous pourrons utiliser plus tard. Enfin, nous analyserons qualitativement et quantitativement les données présentées par le professeur et nous extrairons des courbes les informations qui nous seront utiles dans le but de comprendre la turbulence telles que la température, la vitesse, les fonctions de probabilités...

<span id="page-6-0"></span>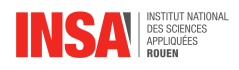

# **Chapitre 1 Méthodologie, organisation du travail**

Nous avons commencé l'étude de ce sujet par des recherches informatiques qui se portent sur les différents logiciels de visualisation et d'analyse d'un fluide. Afin de pouvoir accomplir notre travail efficacement, nous avons jugé bon de nous partager les tâches durant les séances de projet. Néanmoins, nous nous aidons mutuellement sur nos différentes parties en fonction des compétences de chacun.

Nous n'avons réalisé ni d'expérience ni de modélisation durant nos entrevues avec le professeur qui se déroulaient chaque jeudi matin. Notre travail s'est essentiellement basé sur des thèses, des vidéos explicatives et d'autres documents scientifiques (articles de revues scientifiques, sites d'organismes officiels. . . ). Les séances avec le professeur consistaient à la présentation du travail effectué entre deux séances et à l'explication des notions qui nous étaient étrangères. Au terme de la séance, le professeur nous montrait les éléments à conserver, à approfondir ou à éliminer de notre rapport.

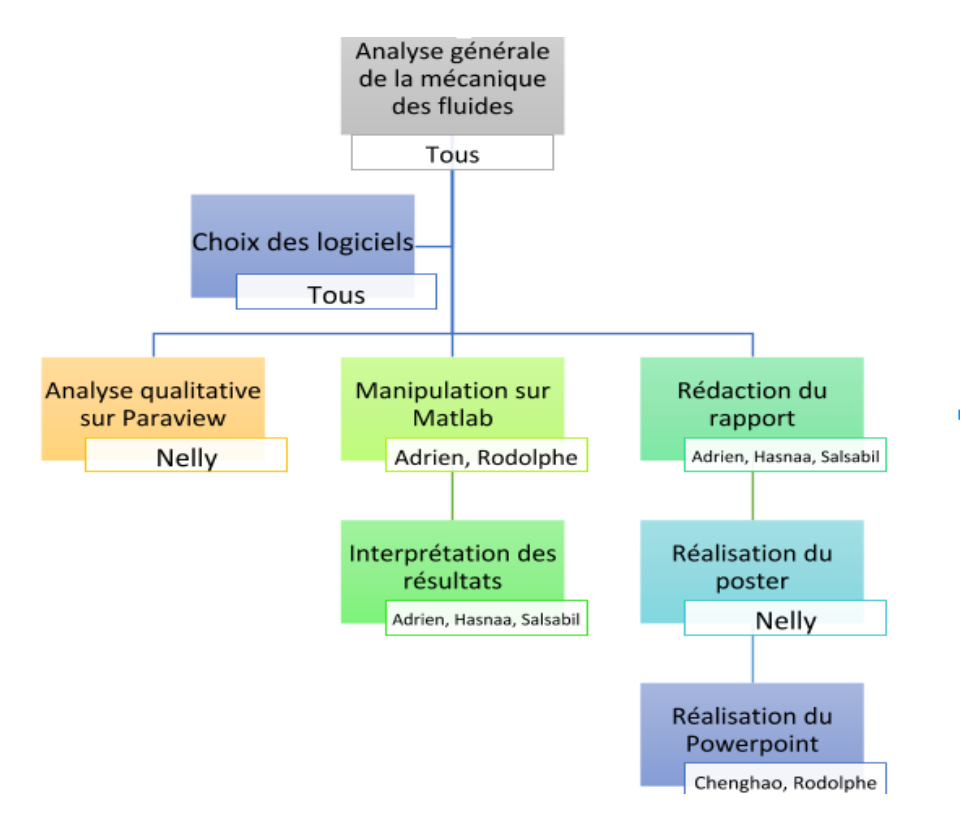

FIGURE 1.1 – Organigramme de répartition de tâches

<span id="page-7-0"></span>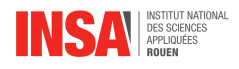

### **Chapitre 2**

### **Travail réalisé et résultats**

### <span id="page-7-1"></span>**2.1 Introduction à la dynamique des fluides**

La dynamique des fluides décrit en toute précision le mouvement des particules fluides (quelque soit leur état : gazeux ou liquide) lors d'un écoulement, tout en le reliant aux forces présentes. Avec l'hydrostatique (statique des fluides), elle constitue les piliers de la mécanique des fluides. Afin de résoudre convenablement un problème de dynamique des fluides, il suffit de mettre en place une équation qui rend compte du lien entre divers propriétés des fluides telles que : la vitesse, la viscosité (qu'on verra plus tard), la pression, la densité, les forces de volume et la température présentées en fonction de l'espace et du temps. On commencera d'abord par établir un bilan des forces du système constitué de la particule fluide. Ensuite, on appliquera le principe fondamental de la dynamique et on obtiendra une équation regroupant toutes les grandeurs intervenant dans l'écoulement. Le fait que l'équation obtenu soit complexe nous imposera d'émettre des hypothèses simplificatrices ayant un rapport avec la nature du fluide en général et de préciser son comportement vis à vis des contraintes introduites avant le bilan des forces (fluides newtoniens). Plus particulièrement, on sera amené à considérer cette équation dans le cas d'un fluide "parfait". En négligeant la viscosité, on traduira la conservation de l'énergie mécanique grâce au théorème de Bernoulli, ce même théorème qui crée une relation simple entre pression motrice et vitesse.

#### <span id="page-7-2"></span>**2.1.1 Fluide Newtonien**

Un fluide newtonien, en hommage à Isaac Newton, est un fluide dont la loi contrainte – vitesse de déformation est linéaire. La constante de proportionnalité est alors appelée viscosité. L'équation décrivant le comportement de ce fluide est :

$$
\gamma = \mu \cdot \frac{du}{dy}
$$

où :

- $-\gamma$  est la contrainte de cisaillement exercée par le fluide (à l'origine des forces de traînée), exprimée en  $Pa$
- $-\mu$  est la viscosité dynamique du fluide une constante de proportionnalité caractéristique du matériau, en  $Pa \cdot s$
- $-\frac{du}{dy}$  est le gradient de vitesse perpendiculaire à la direction de cisaillement,en  $s^{-1}.$

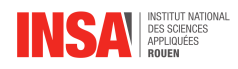

Un fluide newtonien continue donc de s'écouler indépendamment des forces extérieures qui agissent sur lui. L'eau, par exemple, conserve les propriétés d'un fluide quelle que soit la vitesse à laquelle on l'agitée. Pour un fluide newtonien, la viscosité, par définition, ne dépend que de la température, de la pression et de la composition chimique du fluide si ce n'est pas un corps pur et non des forces agissant sur l'élément de fluide. Les solutions aqueuses et les huiles de faibles viscosités, la plupart des solvants, l'air, de nombreux gaz, sont des exemples de fluides newtoniens.

Pour un fluide non-newtonien, la mise en rotation conduit soit à l'apparition d'un creux (qui se comble graduellement au fil du temps comme dans les crèmes, les suspensions d'amidon ou les plastisols PVC), soit à une ascension du fluide autour de l'agitateur (phénomène dit « effet Weissenberg »). On observe ce phénomène dans les peintures dites « sans tache », qu'il est facile d'étaler mais qui sont plus visqueuses sur un mur.

#### <span id="page-8-0"></span>**2.1.2 Fluide Non-Newtonien**

Un fluide non newtonien est caractérisé par un tenseur des contraintes visqueuses qui n'est pas une fonction linéaire du tenseur des taux de déformation. C'est à dire que sa vitesse de déformation n'est pas directement proportionnelle à la force qu'on lui applique. Le sable mouillé est un bon exemple : quand on frappe le sable, il a la viscosité élevée d'un solide, alors que lorsqu'on appuie doucement dessus, il se comporte comme une pâte. En rhéologie, un fluide non newtonien correspond à un fluide dont la viscosité eta dépend du taux de cisaillement. Contrairement à un fluide newtonien, lorsqu'on soumet un matériau comme le sable, vu précédemment, à une contrainte de cisaillement sigma, la réponse de ce fluide n'est pas proportionnelle. Il existe plusieurs types classiques de fluide non newtonien. Un seul et même fluide peut présenter plusieurs des propriétés présentes ci-dessous.

<span id="page-8-1"></span>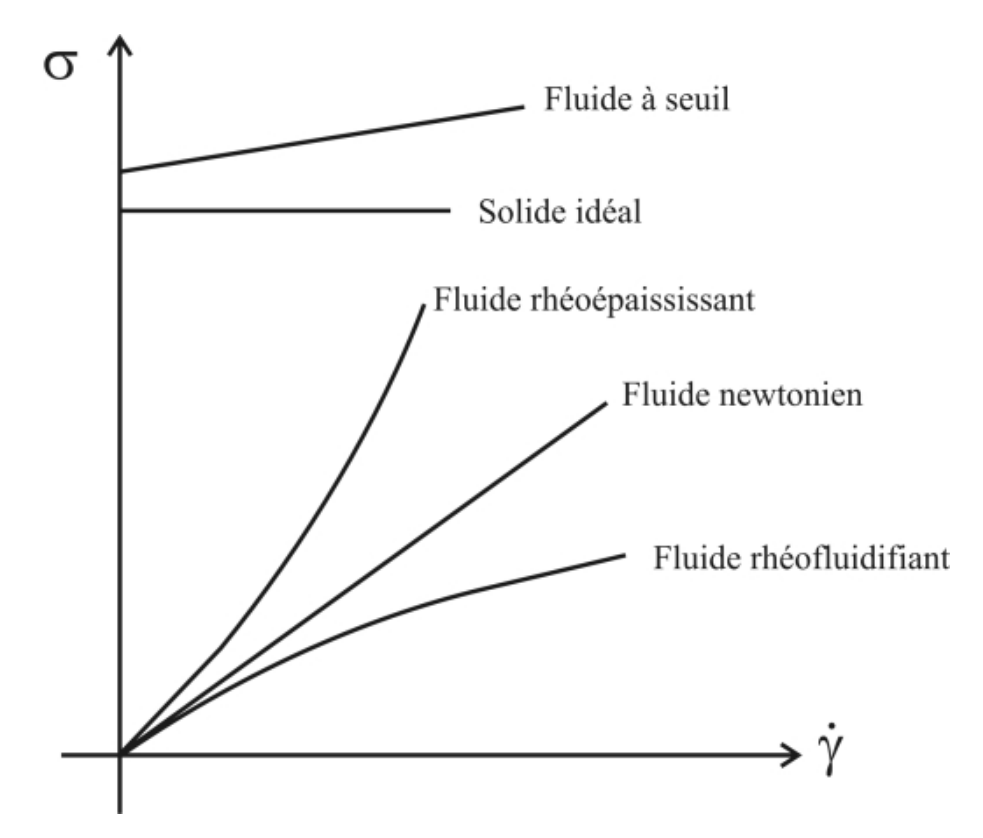

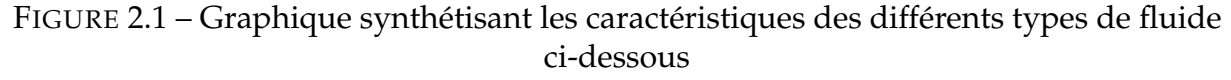

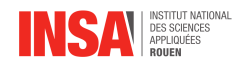

#### **Fluide rhéofluidifiant ou pseudoplastique**

Pour ces fluides, la viscosité diminue lorsque le gradient de vitesse augmente. Cela donne un système de plus en plus fluide, ce qui justifie le nom de « rhéofluidifiant ». La courbe d'écoulement (voir représentation graphique imageGardede  $\sigma = f(\dot{\gamma})$  d'un tel corps s'incurve vers le bas. Pour de très faibles et très élevées valeurs de  $\gamma$ , le liquide est newtonien (ce qui est quasi universel), cela correspond aux premier et second domaines newtoniens. À chacun de ces domaines est associée une viscosité constante appelée viscosité à cisaillement nul ou viscosité en écoulement continu  $\eta_0$ , et viscosité infinie  $\eta_\infty$ , respectivement.

#### **Fluide rhéoépaississant ou dilatant**

Ce comportement, assez rare, est l'inverse de celui d'un fluide rhéofluidifiant. En effet la viscosité augmente lorsque le taux de cisaillement augmente. La courbe d'écoulement correspondante s'incurve vers le haut. On retrouve ce comportement pour des suspensions très concentrées ou certains polymères associatifs (ex. : empois, certains miels, suspensions concentrées de fécule de maïs et certaines formulations de plastisols).

#### **Fluide à seuil ou viscoplastique**

Dans le cas du comportement viscoplastique, l'écoulement n'a lieu qu'au-delà de certaines valeurs de contrainte appliqué au fluide nommées point de fluage, seuil d'écoulement, seuil de plasticité, contrainte critique ou contrainte seuil. Au-delà, le comportement est de type rhéofluidifiant. Certaines peintures et graisses sont des fluides à seuil.

#### <span id="page-9-0"></span>**2.1.3 Nombre de Reynolds**

Il s'agit d'un nombre sans dimension, noté "Re", qui a été mis en évidence en 1883 par Osborne Reynolds. Utilisé en mécanique des fluides, il caractérise un écoulement, en particulier la nature de son régime (laminaire, transitoire, turbulent). Il représente le rapport entre les forces d'inertie et les forces visqueuses. On le définit de la manière suivante :  $Re = \frac{VL}{\nu}$ ν avec :

- $V$  la vitesse caractéristique du fluide en  $m\!\cdot\! s^{-1}$
- $L$  la dimension caractéristique en  $m$
- $\nu$  la viscosité cinématique du fluide en  $m^2{\cdot}s^{-1}$ avec :  $\nu = \mu \rho$
- ρ est la masse volumique du fluide en  $kg·m<sup>-3</sup>$
- μ la viscosité dynamique du fluide en  $Pa·s$  ou  $kg·(m·s)^{-1}$ . D'où la formulation classique :

$$
Re=\frac{\rho V L}{\mu}
$$

<span id="page-9-1"></span>Le nombre de Reynolds représente également le rapport du transfert par convection au transfert par diffusion de la quantité de mouvement. Il est particulièrement utilisé pour des essais de maquette de navires ou d'avion. En effet dans les mêmes conditions d'essais, le nombre de Reynolds du modèle réduit de la maquette est égal à celui du modèle à grande échelle.

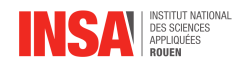

#### **2.1.4 Viscosité**

La viscosité représente l'ensemble des phénomènes de résistance à un écoulement fluide uniforme. L'augmentation de la viscosité conduit à la diminution de la capacité du fluide à s'écouler facilement et à l'augmentation de l'énergie dissipée par cet écoulement. On observe différents types de viscosité caractérisés par des grandeurs physiques : la viscosité dynamique (la plus fréquente), la viscosité cinématique, la viscosité de volume et la seconde viscosité.

#### **Viscosité dynamique**

<span id="page-10-0"></span>La viscosité dynamique  $\mu$  ou  $\eta$  est le rapport de la contrainte de cisaillement  $\tau$  au gradient de vitesse perpendiculaire au plan de cisaillement, pour un écoulement laminaire d'un fluide.

$$
\mu = \frac{\tau}{\frac{dv}{dy}}
$$

Sa dimension est  $ML^{-1}T^{-1}$  et l'unité correspondante dans le système international d'unités est le  $kg{\cdot}(m\cdot s)^{-1}$ , plus simplement exprimé en  $Pa\cdot s.$ 

#### **Viscosité cinématique**

La viscosité cinématique est le quotient de la viscosité dynamique par la masse volumique du fluide. Elle représente la capacité de rétention des particules du fluide et quantifie sa capacité à s'épancher. Elle s'exprime en  $m^2{\cdot}s^{-1}.$ 

#### **Viscosité de volume**

La viscosité de volume  $\mu_V$  d'un fluide newtonien isotrope est définie par :

$$
\mu_V = \mu' + \frac{2}{3}\mu
$$

où  $\mu$  est la viscosité dynamique et  $\mu'$  la seconde viscosité. Son unité est le  $Pa·s$ .

#### **Seconde viscosité**

La seconde viscosité  $\mu$  d'un fluide newtonien est le second paramètre scalaire qui caractérise complètement le caractère linéaire de la relation contrainte-vitesse de déformation pour un fluide isotrope. Ainsi,

$$
\sigma = 2\mu \dot{\varepsilon} + \mu' tr\left(\dot{\varepsilon}\right)I
$$

<span id="page-10-1"></span>Son unité est le  $Pa \cdot s$ .

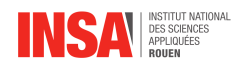

### **2.2 Différents types de logiciels**

#### <span id="page-11-0"></span>**2.2.1 Logiciels de visualisation**

#### **Paraview**

<span id="page-11-1"></span>C'est un logiciel libre, open-source et multi-plateformes qui permet de visualiser et d'analyser des données en 2D et 3D, comme par exemple des compressions, tractions ou cisaillements.

Il a été développé par les Laboratoires Sandia (Sandia National Laboratories), qui sont parmi les principaux laboratoires nationaux du département de l'Énergie des États-Unis, pour analyser de très grandes bases de données, aussi bien quantitatives que qualitatives. Il est aussi bien utilisé sur des supercalculateurs pour gérer une énorme quantité de données que sur des machines traditionnelles pour en gérer des plus petites.

Ce dernier est souvent utilisé par les universités, laboratoires de recherches, ou des industries. La simplicité d'utilisation et le large panel de fonctions, font de Paraview un logiciel très pratique, qui a gagné plusieurs prix liés au calcul de haute performance.

Une visualisation sur Paraview est composée d'un élément visuel, d'une échelle, d'un système de coordonnées et d'un contexte. On peut utiliser plusieurs types de présentation tels : une représentation schématisée, un diagramme en bâtons, un diagramme circulaire, ou encore un nuage de points.

#### **VisIt**

VisIt est un logiciel libre, open-source et multi-plateformes de visualisation de données numériques. Il peut être utilisé pour des visualisations en 2D et 3D sur des maillages structurés ou non structurés ainsi que des particules.

Ce dernier a été développé par Lawrence Livermore National Laboratory et est disponible sur UNIX-like, Windows et MacOS X.

VisIt est caractérisé par sa capacité à gérer un nombre de formats importants binaires ou non (ANSYS, FLUENT, HDF5, VTK), et des calculs d'ordre de grandeur aussi bien supérieur à  $10^5$  qu'inférieur à  $10^1$ . Il permet aussi à l'utilisateur de créer facilement et rapidement des films d'animations à partir de résultats de calcul numérique.

Cependant l'un de ses inconvénients réside dans le fait qu'une librairie OPENGL est requise pour son exécution sur un Terminal X. Aussi présente t-il des problèmes de compatibilité avec certaines plateformes (Solaris).

#### **Tecplot**

Tecplot est une famille de logiciels de visualisation dans le domaine de la mécanique des fluides. Il permet de créer des visualisations en 1D, 2D et 3D en utilisant au départ des maillages structurés (ou pas) sous forme de champs.

Il a été développé par la société Tecplot, Inc. Il possède une quantité de dérivées qui sont assez importantes et étendues.

Cette famille de logiciel est particulièrement simple à utiliser. Elle est disponible sur tous les systèmes d'exploitation : Windows, Mac OS ou Linux. On peut compter jusqu'à 4 licences de Tecplot, spécialisées en différents domaines.

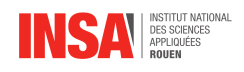

#### **OpenDX**

IBM OpenDX(Open Data Explorer) initialement "Visualization Data Explorer" est un logiciel de visualisation en open-source, qui permet de visualiser des fluides en 2D et 3D.

Il a été développé en 1991 par la société IBM, et utilise une interface utilisateur VPE (Visual Program Editor) pour construire un programme de visualisation de ces champs.

Ce dernier est connu pour sa capacité à gérer des données très complexes, du type scalaire, vectoriel ou champs tensoriels. Il permet aussi d'avoir différentes coupes de la visualisation afin d'analyser la structure interne. Aussi permet-il de retourner les représentations dans plusieurs sens afin de les visualiser à travers différents angles.

#### <span id="page-12-0"></span>**2.2.2 Logiciels d'analyse**

MATLAB (« matrix laboratory ») est un langage de programmation utilisé à des fins de calcul numérique qui permet de manipuler des matrices, d'afficher des courbes et des données, de mettre en œuvre des algorithmes, de créer des interfaces utilisateurs. . . Développé par la société The MathWorks, MATLAB est utilisé dans des milieux très différents comme l'ingénierie, les sciences et l'économie dans un contexte aussi bien industriel que pour la recherche.

Intérêts :

- Rapidité de programmation pour le calcul et l'affichage
- Outils de travail riches et variés
- Inclusion possible d'un programme en C/C++
- Interprétation du langage
- Il est possible d'exécuter du code en dehors du programme
- Lisibilité et facilité de compréhension du code

Inconvénients :

- La vitesse de calcul en Matlab est moins élevée qu'en C/C++
- Le logiciel est payant et donc n'est pas accessible à tout le monde
- L'application est auto-exécutable donc peu pratique

#### <span id="page-12-1"></span>**2.2.3 Comparaison**

Les logiciels les plus adaptés sont donc Paraview, Tecplot et OpenDX pour l'analyse qualitative, cependant seul le premier est installé dans les salles informatiques de l'INSA. Comme nous l'avons dit précédemment, Paraview est essentiellement tourné vers la visualisation de données, seulement, il est plus simple d'utilisation que Matlab ou autres, qui comportent plus de fonctionnalités. En ce qui concerne l'analyse quantitative, le seul logiciel capable de faire de l'analyse de données chiffrées, installé à l'INSA est MATLAB. C'est pourquoi nous l'utiliserons.

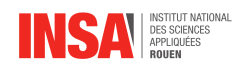

### <span id="page-13-0"></span>**2.3 Analyse numérique de la turbulence**

#### <span id="page-13-1"></span>**2.3.1 Analyse qualitative avec Paraview**

Dans le domaine aérospatial, il est parfois utile de créer des simulations numériques afin de mieux anticiper les phénomènes. Grâce au logiciel Paraview, nous avons pu analyser des fluides pour prédire les mouvements et températures réels. Le fichier de données (de l'ordre du Go) fourni par M.SHARMA nous a été transmis afin que nous puissions l'analyser. Le principe de cette modélisation consiste à injecter un fluide (ici de l'air) sur un des côtés d'une enceinte parallélépipédique puis d'étudier son comportement sur l'ensemble du volume. Notons que la surface basse de l'enceinte est chauffée à environ 500K.

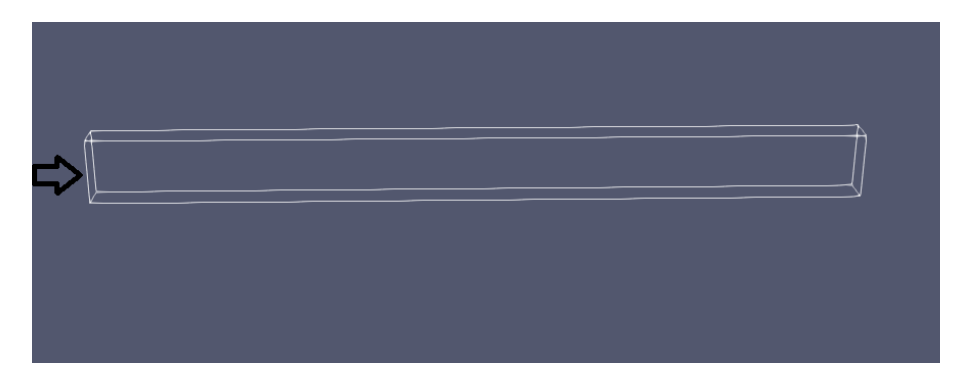

FIGURE 2.2 – Enceinte d'étude, dimensions  $0.15 \times 0.0127 \times 0.06$  mm

Nous avons choisi en premier lieu d'analyser la vitesse et la température, en second lieu la vorticité (ISO-Q). Pour ce qui est des données, elles sont constituées d'une multitude de points répartis sur l'ensemble du domaine d'étude, comme nous pouvons le voir sur l'image suivante ; lorsqu'on effectue un zoom excessif sur une zone du volume. Les données continues représentant une trop lourde quantité de données.

<span id="page-13-2"></span>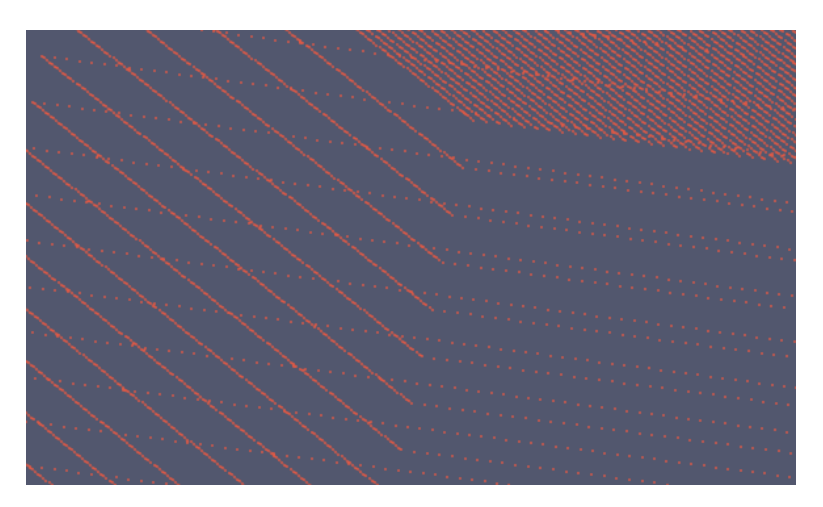

FIGURE 2.3 – Nuage de points représentant la localisation ponctuelle des données

#### **Rappels sur la mécanique des fluides**

En mécanique des fluides, nous avons vu qu'il existait trois phases de la vitesse :

— Le régime laminaire, comportement du fluide au début de la modélisation, lorsque celui-ci ne circule que dans une seule direction. La pression et la gravité sont alors constantes.

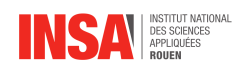

- Le régime transitoire, où le fluide commence à subir des déformations. Il est en "transition" jusqu'au régime turbulent.
- Le régime turbulent, là où le fluide se déplace dans toutes les directions de manière désordonnée. On observe alors de nombreuses collisions entre les molécules du fluide.

De plus, nous savons qu'il existe une couche limite (boundary layer) : couche fine sur la surface inférieure où la vitesse est beaucoup moins importante que dans le reste de la zone d'étude, en effet, le fluide se comporte différemment au contact de la paroi. La limite de cette couche est subjective. Ici, on considérera qu'elle englobe le fluide jusqu'à ce que sa vitesse relative atteigne  $V_y = 0,99u_{\infty}$ , qui représente la vitesse maximale du fluide.

#### **Analyse de la vitesse**

On voit sur la représentation suivante les trois régimes successifs dans la couche limite lorsque le fluide est initialement en mouvement à la gauche de la visualisation. La vitesse est ainsi bien plus faible dans la couche limite, comme nous pouvons le voir grâce à la couleur rouge. Elle augmente progressivement pour atteindre, dans le reste du volume, la vitesse maximale u. On remarque que la variation de la vitesse est quasiment nulle lorsque l'on se déplace sur l'axe z.

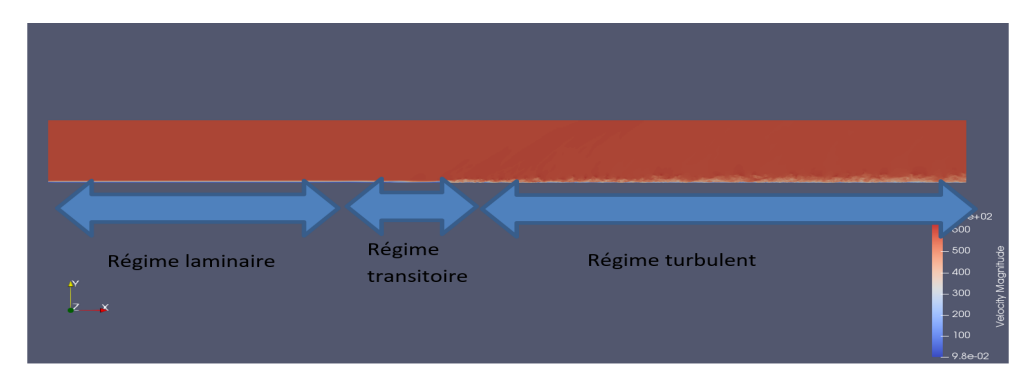

FIGURE 2.4 – Représentation de la vitesse dans l'enceinte parallélépipédique avec mouvement initié au fluide

Analysons maintenant la variation de la vitesse en fonction de la hauteur dans les trois différents régimes :

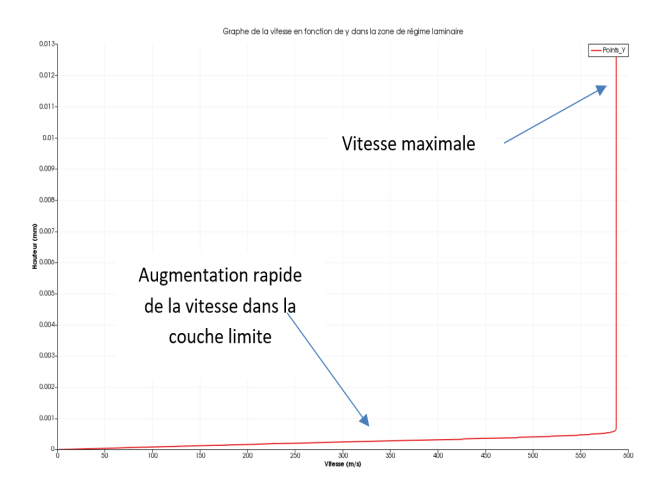

FIGURE 2.5 – Graphe de y en fonction de la vitesse dans la zone de régime laminaire

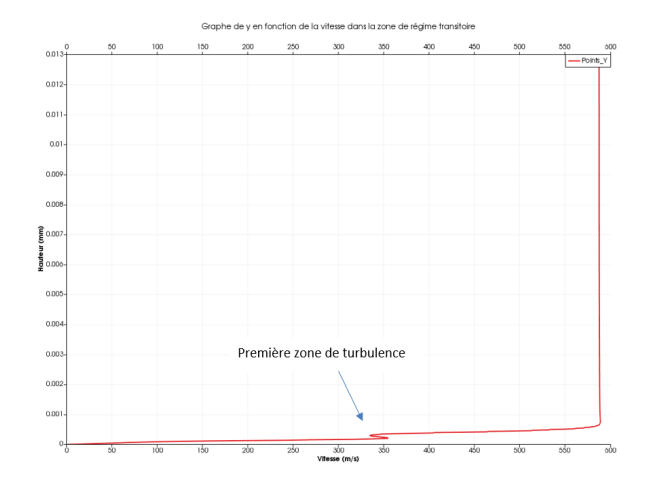

FIGURE 2.6 – Graphe de y en fonction de la vitesse dans la zone de régime transitoire

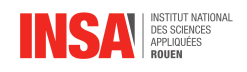

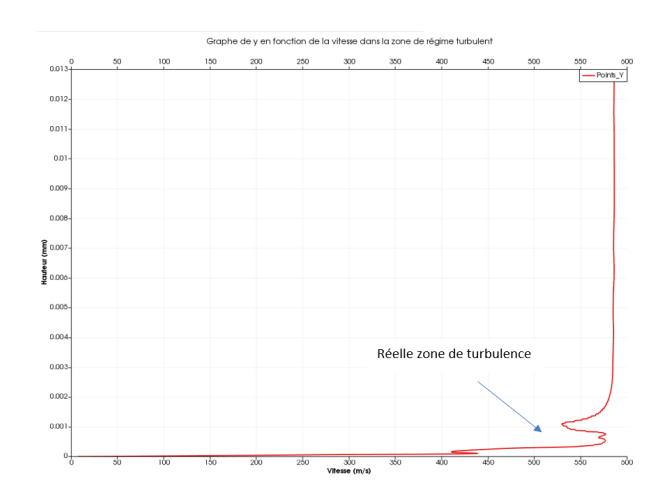

FIGURE 2.7 – Graphe de y en fonction de la vitesse dans la zone de régime turbulent

On retrouve alors ce que nous avions décrit initialement : la vitesse augmente linéairement dans la couche limite puis rencontre des zones de turbulence lors des régimes transitoire et turbulent. La vitesse au contact de la paroi inférieure est nulle et on peut retrouver  $u = 600m.s^{-1}.$ 

On peut aussi faire les mêmes graphes mais sur la coordonnée  $x$ :

<span id="page-15-0"></span>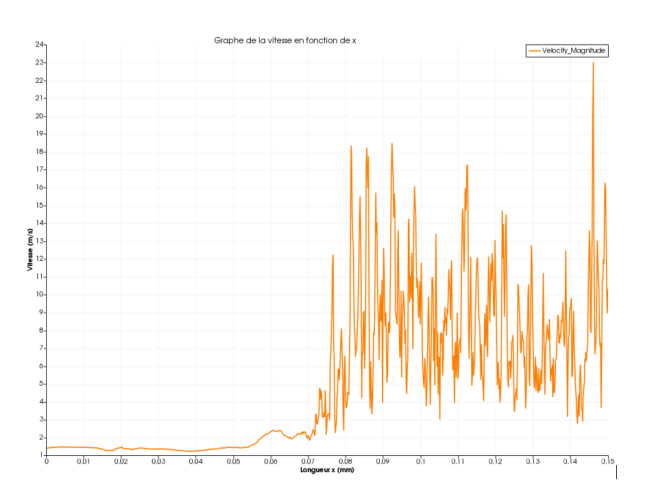

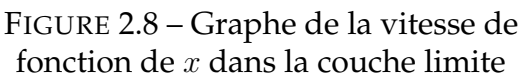

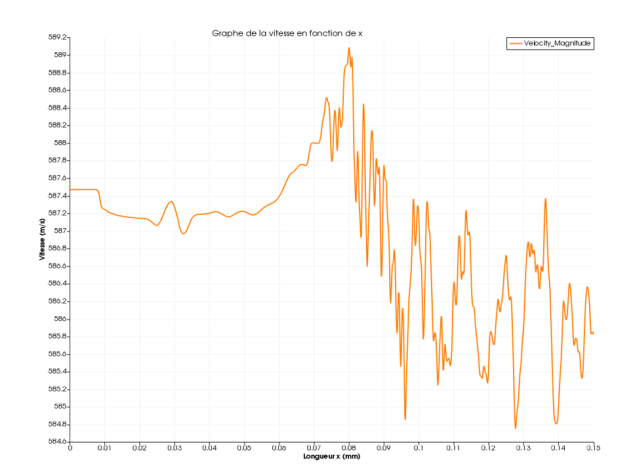

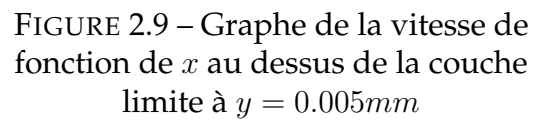

Sur le premier graphe, dans la couche limite, on voit bien que la vitesse est nulle ou très faible sur la première moitié de la zone d'étude, puis elle devient très instable à partir de la zone de transition en augmentant faiblement (entre 2 et  $20m.s^{-1}$ ). La différence entre le régime transitoire et le régime turbulent n'est pas réellement visible ; en effet, si proche de la face inférieure, le fluide réagit de la même manière. C'est surtout à partir d'une hauteur minimale que ces deux régimes se différencient, ce que l'on peut observer sur le 2ème graphe (au-dessus de la couche limite). En effet, la vitesse est déjà élevée dès l'extrémité gauche (587 $m.s^{-1}$ ); elle diminue irrégulièrement dans la zone transitoire, puis reste irrégulière jusqu'au bord droit. Ceci reste bien en accord avec ce que nous avons appris en cours de mécanique des fluides.

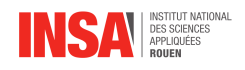

#### **Analyse de la température**

Nous répétons les mêmes opérations pour l'étude de la température. On remarque que la plaque chauffante transmet de la chaleur au fluide (couleur rouge sur la surface inférieure). Cette chaleur diminue rapidement lorsqu'on s'éloigne de la plaque, c'est-à-dire lorsqu'on sort de la couche limite.

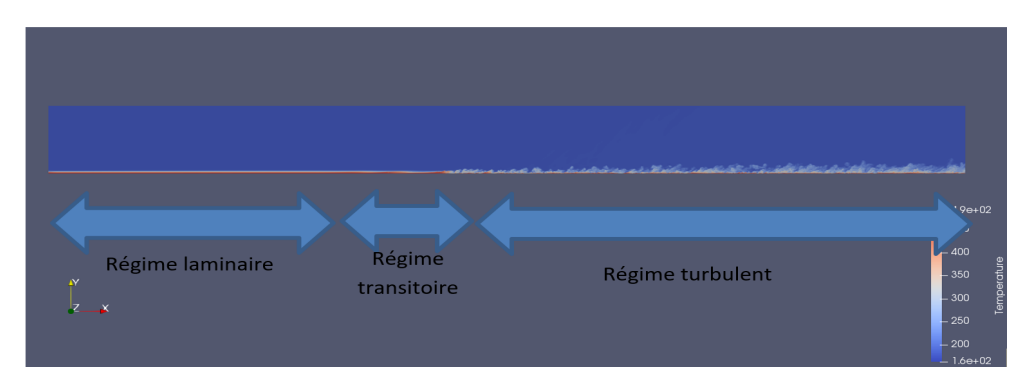

FIGURE 2.10 – Représentation de la température dans l'enceinte parallélépipédique avec mouvement initié au fluide

De la même manière, on peut refaire les analyses des graphes de la température en fonction de y dans les trois zones :

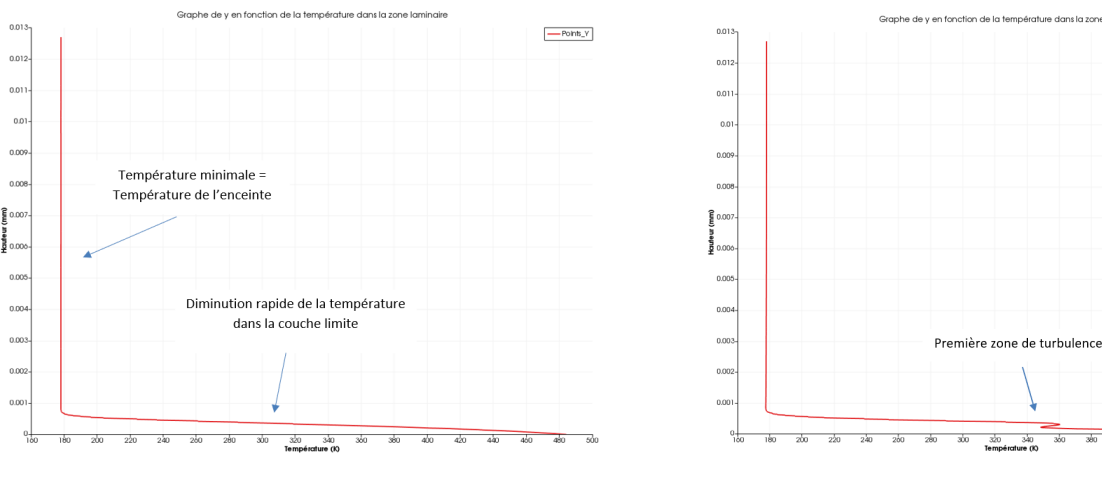

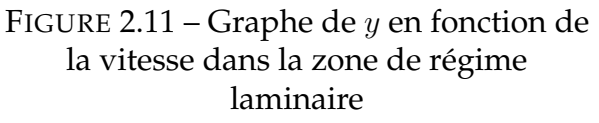

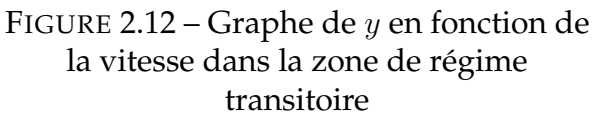

 $\overline{40}$  $\overline{40}$  $40$   $\frac{1}{400}$ 

 $\boxed{\text{--}$  Points\_Y

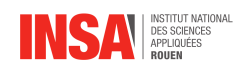

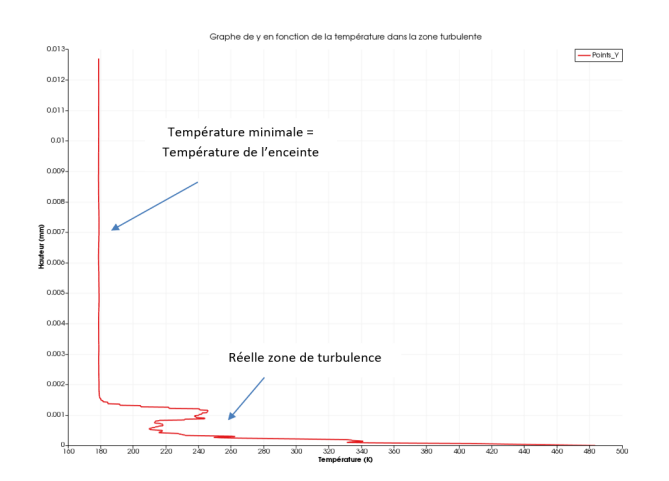

FIGURE 2.13 – Graphe de y en fonction de la vitesse dans la zone de régime turbulent

<span id="page-17-0"></span>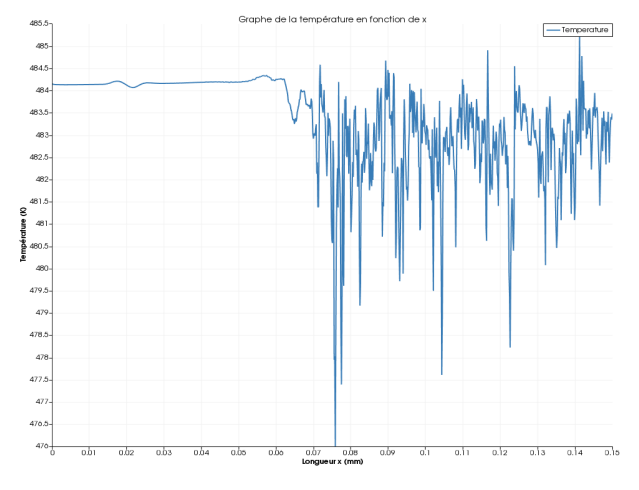

On peut aussi faire les mêmes graphes mais sur la coordonnée  $x$ :

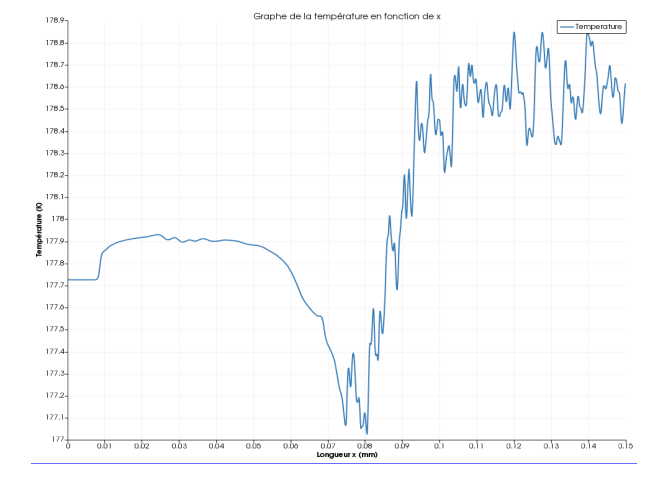

FIGURE 2.14 – Graphe de la vitesse de fonction de  $x$  dans la couche limite

FIGURE 2.15 – Graphe de la vitesse de fonction de  $x$  au dessus de la couche limite à  $y = 0.05$ mm

On peut ici faire la même analyse que pour la vitesse, mais de manière inversée : dans la couche limite, la vitesse est très élevée sur les faibles valeurs de  $x$  (485K), plus reste globalement constante mais de manière très instable (nombreux pics). Au contraire, lorsque l'on s'éloigne de la surface inférieure, la température est initialement moins élevée (177, 9K), diminue juste avant le régime transitoire, pour augmenter pendant celui-ci avec de légers àcoups (de 177 à 179K). Enfin, le régime turbulent reste stagnant mais assez perturbé. Ainsi, comme pour les vitesses, on se rends compte que la zone de turbulence agit de manière à épaissir la couche limite : les vitesses restent faibles et les températures hautes même lorsque l'on s'écarte de la faible hauteur de la couche limite.

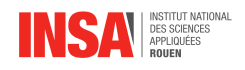

#### **Analyse de la norme ISO-Q**

Nous allons maintenant analyser la norme ISO-Q du fluide. Celle-ci représente la capacité du fluide à se mouvoir. Cela veut dire que l'on peut voir où la turbulence sera maximale. Le paramètre  $\lambda$  mesure le rapport entre la composante rotationnelle et la composante non rotationnelle du fluide en mouvement.

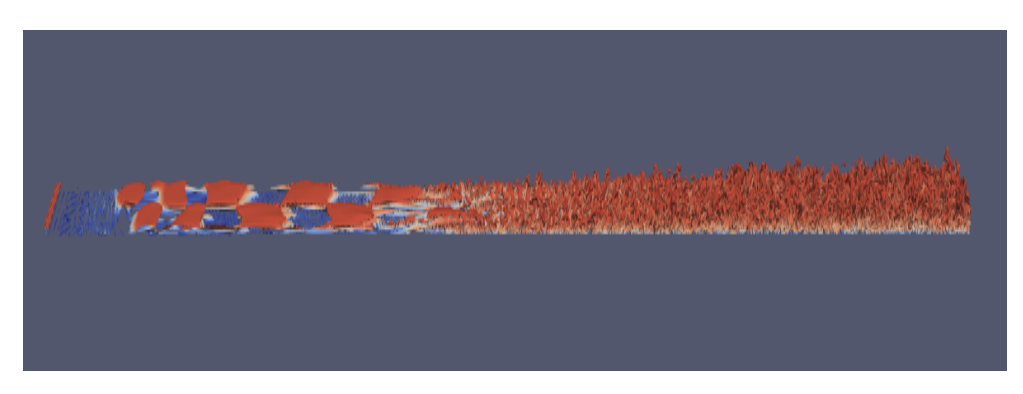

FIGURE 2.16 – Représentation de la magnitude de la vitesse dans l'enceinte parallélépipédique avec mouvement initié au fluide

Grâce à ce mode, on peut observer les isosurfaces de la vitesse. On note différentes caractéristiques :

- la zone laminaire n'est pas représentée, en effet, celle-ci possède une très faible capacité à se déplacer puisqu'elle est lente et se déplace peu.
- la zone transitoire est bien visible. On y retrouve des formes appelées structures lambdas, bien visibles ici. Celles-ci montrent que le fluide se déplace plus facilement que dans la zone laminaire mais toujours avec une certaine organisation.

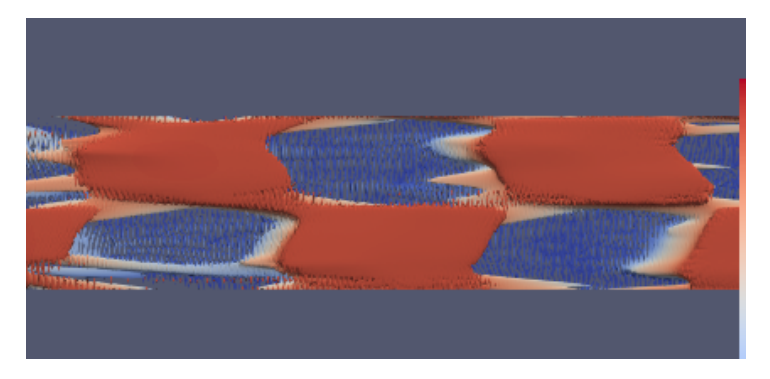

FIGURE 2.17 – Norme ISO-Q dans la zone transitoire

— la zone turbulente est très visible. On note la complexité des formes. En effet, dans cette zone, la vitesse est rapide et multi-directionnelle. On remarque deux formes différentes : certaines en forme de fers à cheval, et d'autres qui sont approximativement les mêmes mais pas tout à fait symétriques. Ces formes sont appelées épingles à cheveux symétriques (symetric hairpins) pour les premières et épingles à cheveux asymétriques ou "structures en cane" pour les secondes.

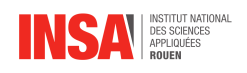

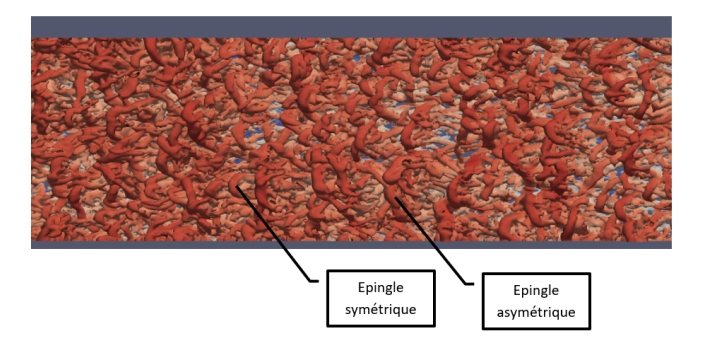

FIGURE 2.18 – Norme ISO-Q dans la zone turbulente

— Cela traduit tout à fait le caractère turbulent de la vitesse dans cette zone, comme nous l'avions vu précédemment. On remarque que le paramètre  $\lambda$  est minimal dans le régime laminaire puis augmente pour être à son maximum dans le régime turbulent.

#### <span id="page-19-0"></span>**2.3.2 Analyse quantitative avec MATLAB**

Après avoir analysé les variations du fluide de manière qualitative, il est intéressant de commencer à quantifier les données fournies. Ainsi, cela sera effectué avec le logiciel MAT-LAB.

#### **Fast Fourier Transform (FFT)**

<span id="page-19-1"></span>La transformation de Fourier est un algorithme qui convertit une fonction temporelle en une fonction de fréquence.

Elle est basée sur le concept mathématique des Séries de Fourier, selon lequel des fonctions compliquées mais périodiques peuvent être représentées en ajoutant à une sinusoïde de fréquence f, des sinusoïdes dont les fréquences sont des multiples entiers de f.

Nous l'utiliserons cependant pour tracer l'amplitude en fonction de la fréquence en Hz de nos vitesses U,V et W.

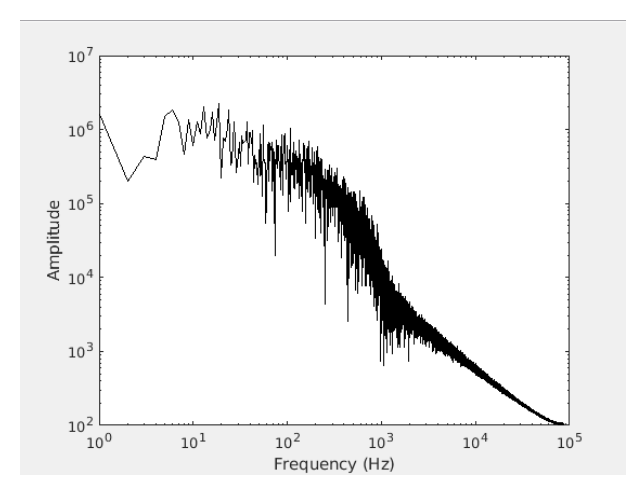

FIGURE 2.19 – Évolution de l'amplitude en fonction de la fréquence pour la vitesse U

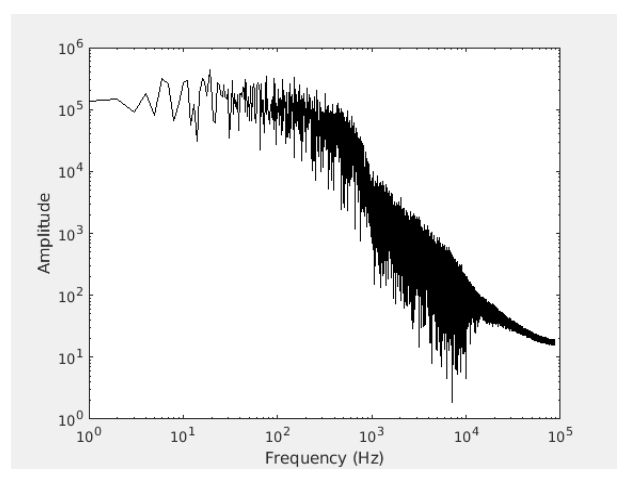

FIGURE 2.20 – Évolution de l'amplitude en fonction de la fréquence pour la vitesse V

<span id="page-20-0"></span>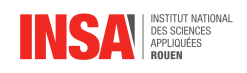

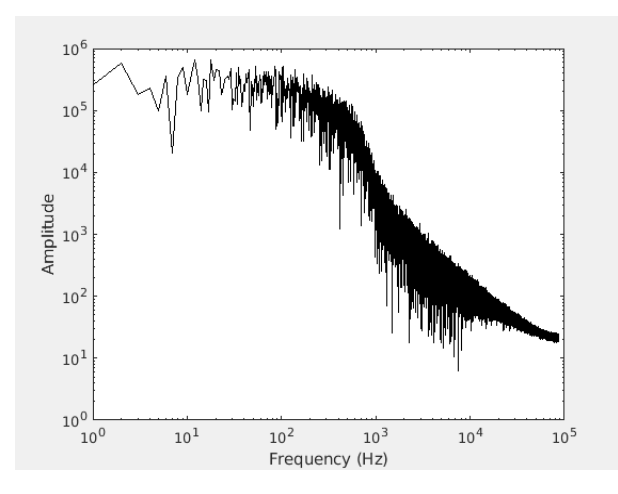

FIGURE 2.21 – Évolution de l'amplitude en fonction de la fréquence pour la vitesse W

Nous pouvons ainsi remarquer sur le graphique de  $U$  que la valeur de l'amplitude reste à peu près constante (aux alentours de  $10^6$ ) jusqu'à la fréquence  $10^2\,{\rm Hz}$ . Après cette fréquence la courbe devient décroissante et semble se restabiliser à une amplitude de  $10<sup>2</sup>$  vers la fréquence  $10^5$  Hz. Sur les graphiques de V et W nous pouvons aussi remarquer que la valeur de l'amplitude reste constante (aux alentours de 10 $^5$ ) jusqu'à la fréquence 10 $^2$  Hz.Comme pour la courbe de U, les courbes de V et de W deviennent décroissante après la fréquence  $10<sup>2</sup>$ Hz et semblent se restabliser à une amplitude de10<sup>1</sup> vers la fréquence10<sup>5</sup> Hz. Aussi peuton remarquer que les amplitudes des oscillations successives se rapprochent peu après la fréquence10<sup>3</sup> Hz pour la graphe de U, et après  $10^4$  Hz pour les graphes de V et W. Il est à noter aussi que le nombre ces oscillations augmente considérablement quand la fréquence augmente.

#### **La méthode de Welch**

En physique, ingénierie et mathématiques appliquées, la méthode de Welch (appelée également la méthode du périodogramme) est utilisée pour estimer la puissance d'un signal à différentes fréquences. En d'autres termes, c'est une approche à la densité spectrale de puissance. Cette méthode a été proposée par Peter D Welch en 1967.

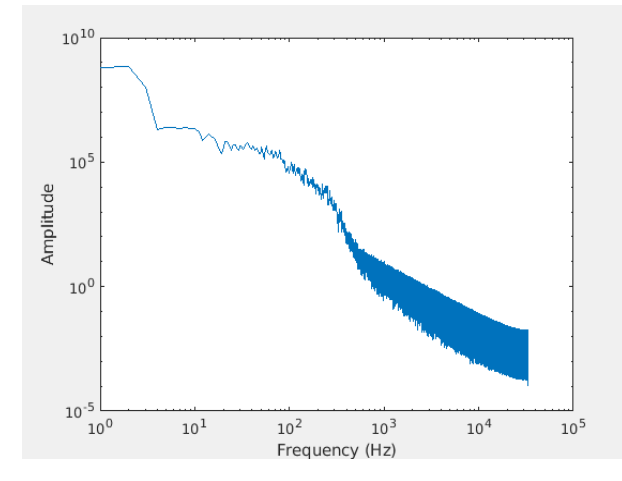

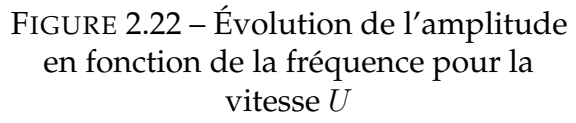

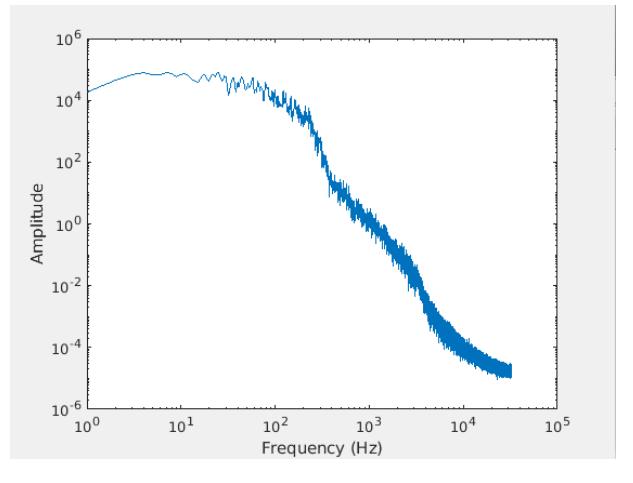

FIGURE 2.23 – Évolution de l'amplitude en fonction de la fréquence pour la vitesse V

<span id="page-21-0"></span>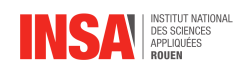

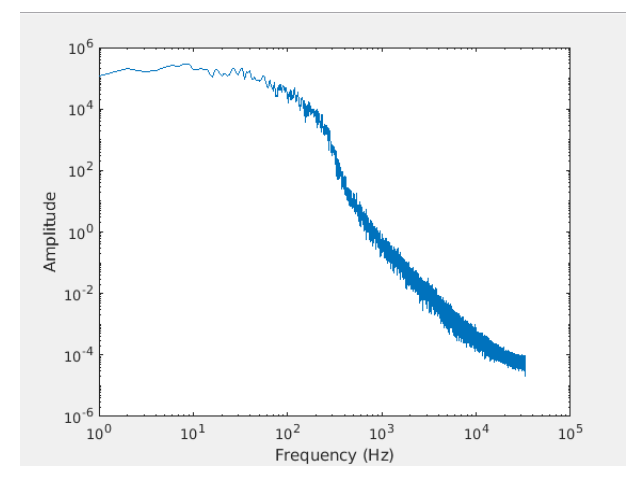

FIGURE 2.24 – Évolution de l'amplitude en fonction de la fréquence pour la vitesse W

Nous avons commencé par tracer la fonction P-Welch pour le vecteur U. Nous remarquons alors que dès l'origine de l'axe des fréquences jusqu'à 10  $Hz$ , l'amplitude diminue de  $10^9$  Hz à  $10^6$  Hz. Ensuite, entre les fréquences  $10$  Hz et  $5.10^2$  Hz, l'amplitude diminue jusqu'à atteindre la valeur de  $10^2 Hz$ , nous observons que l'amplitude reste toujours faible malgré l'apparition de quelques oscillations. Par contre, dès que la fréquence atteint presque les  $10^3$  Hz, l'amplitude et les oscillations augmentent.

En ce qui concerne la fonction P-Welch du vecteur  $V$ , sa courbe a la même allure que celle du vecteur U. Les oscillations commencent à apparaître dès la fréquence 50  $Hz$  jusqu'à  $500$   $Hz$ . De même pour la précédente courbe, les oscillations et les amplitudes augmentent dès la fréquence  $10^3 Hz$ .

Pareil pour la fonction P-Welch du vecteur W.

#### **Joint Probability and Density Function**

Nous allons d'abord tracer l'histogramme de U, préalablement normé, afin de visualiser la répartition des valeurs de la vitesse de notre gaz suivant l'axe x. On observe que cette répartition suit globalement une loi de probabilité uniforme. Cependant on peut remarquer que son centre est légèrement décalé par rapport à 0. On peut expliquer ce phénomène par la vitesse du fluide qui est supérieure à la vitesse du son et qui provoque donc ce déplacement.

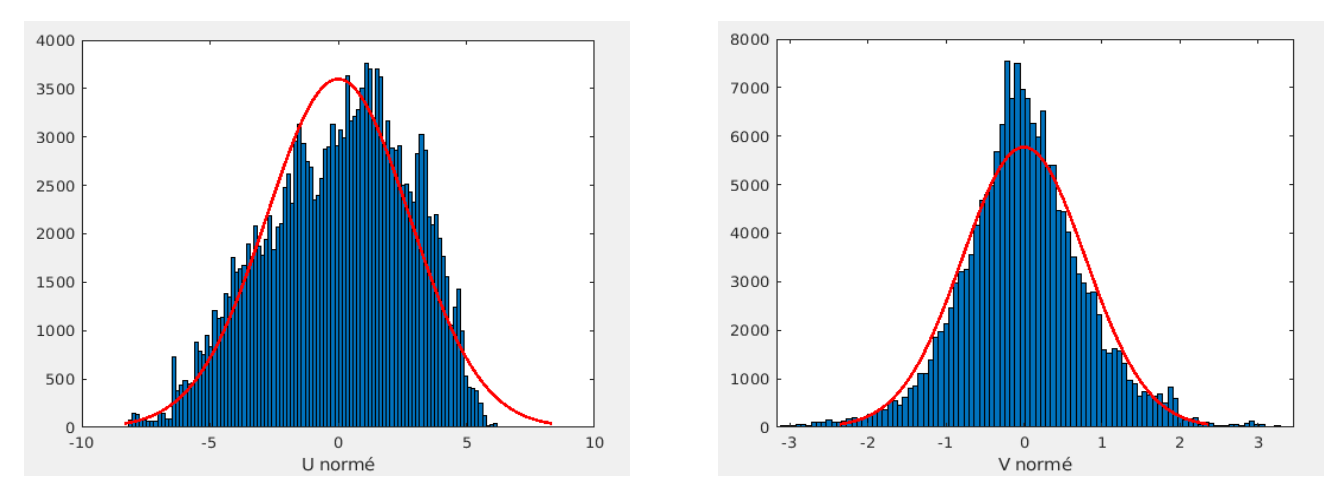

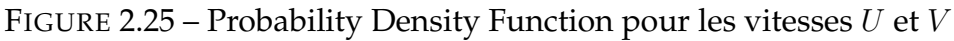

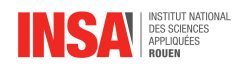

Nous avons ensuite construit sur Matlab la matrice de la fonction de densité de probabilité jointe associée à nos vecteur  $U$  et  $V$ . Une densité de probabilité est une fonction qui permet de représenter une loi de probabilité sous forme d'intégrale. Si f est une fonction définie sur  $\mathbb{R}^*$ + et intégrable telle que la probabilité de l'intervalle  $[a; b]$  est donnée par l'intégrale de *a* à *b* de  $f(x)dx$ , alors f est la densité d'une loi de probabilité. Lorsque plusieurs variables aléatoires, ici  $U$  et  $V$ , interviennent on a alors une loi jointe. A partir de la matrice obtenue et à l'aide de la fonction "contour" de Matlab, nous avons tracé les lignes de niveau de cette matrice.

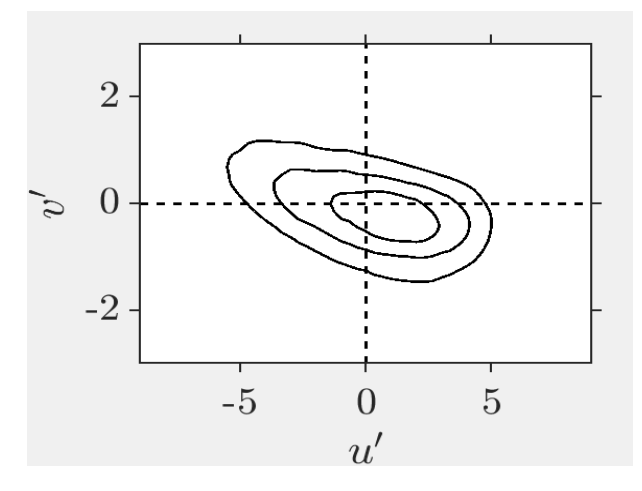

FIGURE 2.26 – Joint Probability Density Function pour la vitesse  $U$ 

Nous avons fait de même avec la covariance de  $U$  et  $V$  et nous avons obtenu le graphique ci dessous. On peut observer que notre gaz se situe majoritairement dans les zone II et IV. Les zones que nous avons représentées signifient :

- I : Interaction positive. Le fluide se déplace rapidement et s'éloigne du bord de l'enceinte.
- II : Expulsion. Le fluide se déplace lentement et s'éloigne du bord de l'enceinte.
- III : Interaction négative. Le fluide se déplace lentement et se rapproche du bord de l'enceinte.
- IV : Balayage. Le fluide se déplace rapidement et se rapproche du bord de l'enceinte.

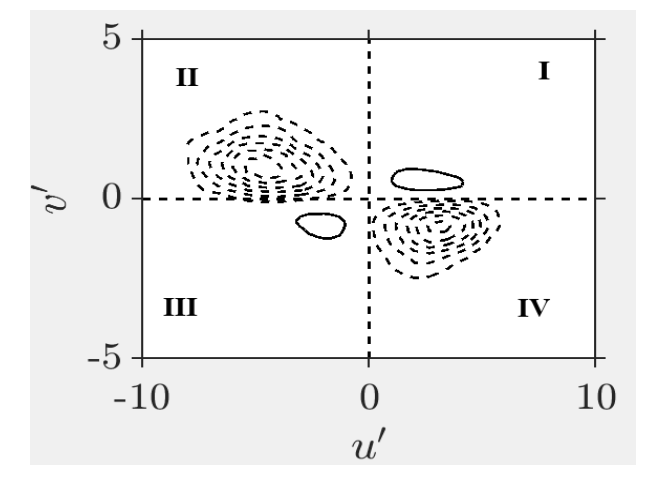

FIGURE 2.27 – Lignes de niveau

On peut donc observer que notre fluide est dans une phase turbulente et se comporte de manière à se recouvrir le long des parois. Des particules s'éloignent du bord et d'autres les recouvrent en suivant un mouvement de vague.

<span id="page-23-0"></span>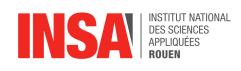

## **Conclusion et perspectives**

Pour conclure, nous pouvons dire que ce projet s'est avéré très instructif dans la mesure où il s'agissait d'une ouverture sur le métier d'ingénieur. En effet, la prise d'initiative, le travail d'équipe et le respect des délais feront partie intégrante de notre futur métier.

Nous avons pu acquérir de nouvelles méthodes de travail et atteindre un des objectifs que nous nous étions fixé : s'organiser avec des personnes que nous ne connaissions pas nécessairement et obtenir des résultats. Nous avons pour cela réparti les tâches entre nous en formant de petits groupes dans le but d'accomplir ce projet.

Lors de notre travail, nous avons rencontré des difficultés, d'une part à cause de la nature de notre sujet, en effet nous n'avions pas réellement étudié la mécanique des fluides auparavant, voire pas du tout pour certains. Et d'autre part à cause des logiciels que nous avons dû utiliser. Nous ne les connaissions pas et leur complexité a rendu leur usage fastidieux. Cependant à force de recherches sur internet et grâce à l'aide de M. Sharma, nous avons surmonté ce problème.

Finalement, ce projet nous a permis d'appliquer nos connaissances en physique, d'assimiler la branche de la mécanique des fluides, en étudiant les différents comportements d'un système, ce qui nous a particulièrement intéressé. Ainsi nous pouvons, maintenant, comprendre plusieurs phénomènes de notre quotidien.

<span id="page-24-0"></span>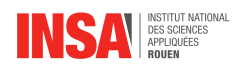

## **Bibliographie**

- [1] SADFARI SHADLOO, Mostafa *Improved Multiphase Smoothed Particule Hydrodynamics*, Janvier 2013.
- [2] HOLMEN, Vivianne *Methods for Vortex Identification*, Novembre 2012.
- [3] LIEN INTERNET, [https://fr.wikipedia.org/wiki/Nombre\\_de\\_Reynolds](https://fr.wikipedia.org/wiki/Nombre_de_Reynolds) (Valide à la date du 09/06/2018)
- [4] LIEN INTERNET, <https://fr.wikipedia.org/wiki/Viscosit%C3%A9> (Valide à la date du 09/06/2018)
- [5] LIEN INTERNET, [https://fr.wikipedia.org/wiki/Fluide\\_newtonien](https://fr.wikipedia.org/wiki/Fluide_newtonien) (Valide à la date du 09/06/2018)
- [6] LIEN INTERNET, [http://wiki.scienceamusante.net/index.php?title=](http://wiki.scienceamusante.net/index.php?title=Fluides_non-newtoniens) [Fluides\\_non-newtoniens](http://wiki.scienceamusante.net/index.php?title=Fluides_non-newtoniens) (Valide à la date du 09/06/2018)
- [7] LIEN INTERNET, [https://fr.mathworks.com/help/](https://fr.mathworks.com/help/stats/prob.normaldistribution.pdf.html;jsessionid=3bcaeddbe53c10bbc55e2cd2506d) [stats/prob.normaldistribution.pdf.html;jsessionid=](https://fr.mathworks.com/help/stats/prob.normaldistribution.pdf.html;jsessionid=3bcaeddbe53c10bbc55e2cd2506d) [3bcaeddbe53c10bbc55e2cd2506d](https://fr.mathworks.com/help/stats/prob.normaldistribution.pdf.html;jsessionid=3bcaeddbe53c10bbc55e2cd2506d) (Valide à la date du 09/06/2018)
- [8] LIEN INTERNET, [https://fr.mathworks.com/help/matlab/ref/contour.](https://fr.mathworks.com/help/matlab/ref/contour.html) [html](https://fr.mathworks.com/help/matlab/ref/contour.html) (Valide à la date du 09/06/2018)
- [9] LIEN INTERNET, <https://fr.mathworks.com/help/matlab/ref/fft.html> (Valide à la date du 09/06/2018)
- [10] LIEN INTERNET, [https://fr.mathworks.com/help/signal/ref/pwelch.](https://fr.mathworks.com/help/signal/ref/pwelch.html) [html](https://fr.mathworks.com/help/signal/ref/pwelch.html)

(Valide à la date du 09/06/2018)

[11] LIEN INTERNET, [https://wci.llnl.gov/simulation/computer-codes/](https://wci.llnl.gov/simulation/computer-codes/visit/) [visit/](https://wci.llnl.gov/simulation/computer-codes/visit/)

(Valide à la date du 09/06/2018)

- [12] LIEN INTERNET, [https://fr.wikipedia.org/wiki/VisIt/](https://fr.wikipedia.org/wiki/VisIt /) (Valide à la date du 09/06/2018)
- [13] LIEN INTERNET, [https://en.wikipedia.org/wiki/IBM\\_OpenDX/](https://en.wikipedia.org/wiki/IBM_OpenDX/) (Valide à la date du 09/06/2018)
- [14] LIEN INTERNET, [http://calcul.math.cnrs.fr/Documents/Formations/](http://calcul.math.cnrs.fr/Documents/Formations/Codiciel/opendx.pdf) [Codiciel/opendx.pdf](http://calcul.math.cnrs.fr/Documents/Formations/Codiciel/opendx.pdf) (Valide à la date du 09/06/2018)

24

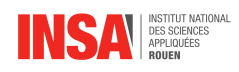

- [15] LIEN INTERNET, [https://www.tecplot.com/](https://www.tecplot.com/ ) (Valide à la date du 09/06/2018)
- [16] LIEN INTERNET, [https://fr.wikipedia.org/wiki/Tecplot](https://fr.wikipedia.org/wiki/Tecplot ) (Valide à la date du 09/06/2018)
- [17] LIEN INTERNET, <https://www.paraview.org/> (Valide à la date du 09/06/2018)
- [18] LIEN INTERNET, <https://fr.wikipedia.org/wiki/ParaView> (Valide à la date du 09/06/2018)
- [19] LIEN INTERNET, <https://fr.wikipedia.org/wiki/MATLAB> (Valide à la date du 09/06/2018)
- [20] LIEN INTERNET, [http://www.samuelboudet.com/fr/matlab](http://www.samuelboudet.com/fr/matlab ) (Valide à la date du 09/06/2018)
- [21] LIEN INTERNET, [https://www.unilim.fr/pages\\_perso/jean.debord/math/](https://www.unilim.fr/pages_perso/jean.debord/math/fourier/fft.htm ) [fourier/fft.htm](https://www.unilim.fr/pages_perso/jean.debord/math/fourier/fft.htm ) (Valide à la date du 09/06/2018)
- [22] LIEN INTERNET, [https://fr.wikipedia.org/wiki/S%C3%A9rie\\_de\\_Fourier](https://fr.wikipedia.org/wiki/S%C3%A9rie_de_Fourier ) (Valide à la date du 09/06/2018)
- [23] LIEN INTERNET, <https://www.quora.com/Whats-the-use-of-Fast-Fourier-Transform> (Valide à la date du 09/06/2018)
- [24] LIEN INTERNET, [https://fr.wikipedia.org/wiki/M%C3%A9thode\\_de\\_Welch](https://fr.wikipedia.org/wiki/M%C3%A9thode_de_Welch ) (Valide à la date du 09/06/2018)
- [25] LIEN INTERNET, [https://fr.wikipedia.org/wiki/Viscosit%C3%A9](https://fr.wikipedia.org/wiki/Viscosit%C3%A9 ) (Valide à la date du 09/06/2018)
- [26] LIEN INTERNET, [https://fr.wikipedia.org/wiki/Tourbillon\\_\(physique\)](https://fr.wikipedia.org/wiki/Tourbillon_(physique) ) (Valide à la date du 09/06/2018)
- [27] LIEN INTERNET, <https://www.youtube.com/watch?v=LB6YvA6grHE> (Valide à la date du 09/06/2018)
- [28] LIEN INTERNET, [https://www.youtube.com/watch?v=kBApHYOu5Hs](https://www.youtube.com/watch?v=kBApHYOu5Hs ) (Valide à la date du 09/06/2018)
- [29] LIEN INTERNET, [https://www.youtube.com/watch?v=GppdFGLchsg](https://www.youtube.com/watch?v=GppdFGLchsg ) (Valide à la date du 09/06/2018)
- [30] LIEN INTERNET, <https://www.youtube.com/watch?v=YSpPZOOke0s> (Valide à la date du 09/06/2018)
- [31] LIEN INTERNET, <https://www.youtube.com/watch?v=COCDKWeU2Fw> (Valide à la date du 09/06/2018)

<span id="page-26-0"></span>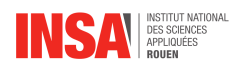

### **Annexe A**

## **Code Matlab**

### <span id="page-26-1"></span>**A.1 FFT (Fast Fourier Transformation) pour la vitesse** U

```
% close all
  % clear all
  load probe_009.dat
5
  u = probe_009(:,2);
  u_fluc=u-mean(u);
_{10} | y = fft(u_fluc);yy= abs(y);
  loglog(yy(2:length(yy)/2),'k')
  xlabel('Frequency (Hz)');
  ylabel('Amplitude');
15
  %t = probe_009(:,1);%For i
  \frac{1}{2} y (1:length (y)
```
### <span id="page-26-2"></span>**A.2 P-Welch Method pour la vitesse** U

```
close all
  clear all
  load probe_009.dat
5
  u = probe_009(:, 2);segmentLength = 2;
  [pxx,w] = pwelch(u);10
  loglog(pxx)
  xlabel('Frequency (Hz)');
  ylabel('Amplitude');
  % xlabel('\omega / \pi')
```
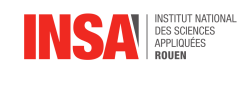

```
15 \frac{6}{3} y = pwelch (u; 2)
    \approx% plot (y)
```
### <span id="page-27-0"></span>**A.3 Probability and Joint Probability Density Function pour les vitesses** U **et** V

```
clear all
  %=======================================================================
  % Velocity part
5 %=======================================================================
  i=9;
  reading_file=sprintf('probe_%03d.dat',i)
    probe =importdata(reading_file);
_{10} u_mean=mean (probe(:,2));
  v_mean=mean(probe(:,3));
  vxx=probe(:,2);
  vyy=probe(:,3);
15 \vert \text{vx}=V \times (1:1:\text{length}(V \times X)) - u mean;
  vy=vyy(1:1:length(vyy))-v_mean;
  ut=26.4; % AXES NORMALIZATION BY LOCAL-FRICTION VELOCITY
  unorm=vx/ut;
20 vnorm=vy/ut;
  [matrix, su, sv, smthcov]=copdf(unorm, vnorm, 50, i); % CALLS COPDF FUNCTION
     FILE
  figure (3)
25 histfit (unorm, 100)
  xlabel('U norme')
  figure (4)
  histfit(vnorm,100)
  xlabel('V norme')
30 %=======================================================================
```